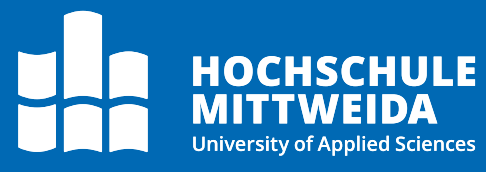

# **Docuware** Funktionen für Poweruser

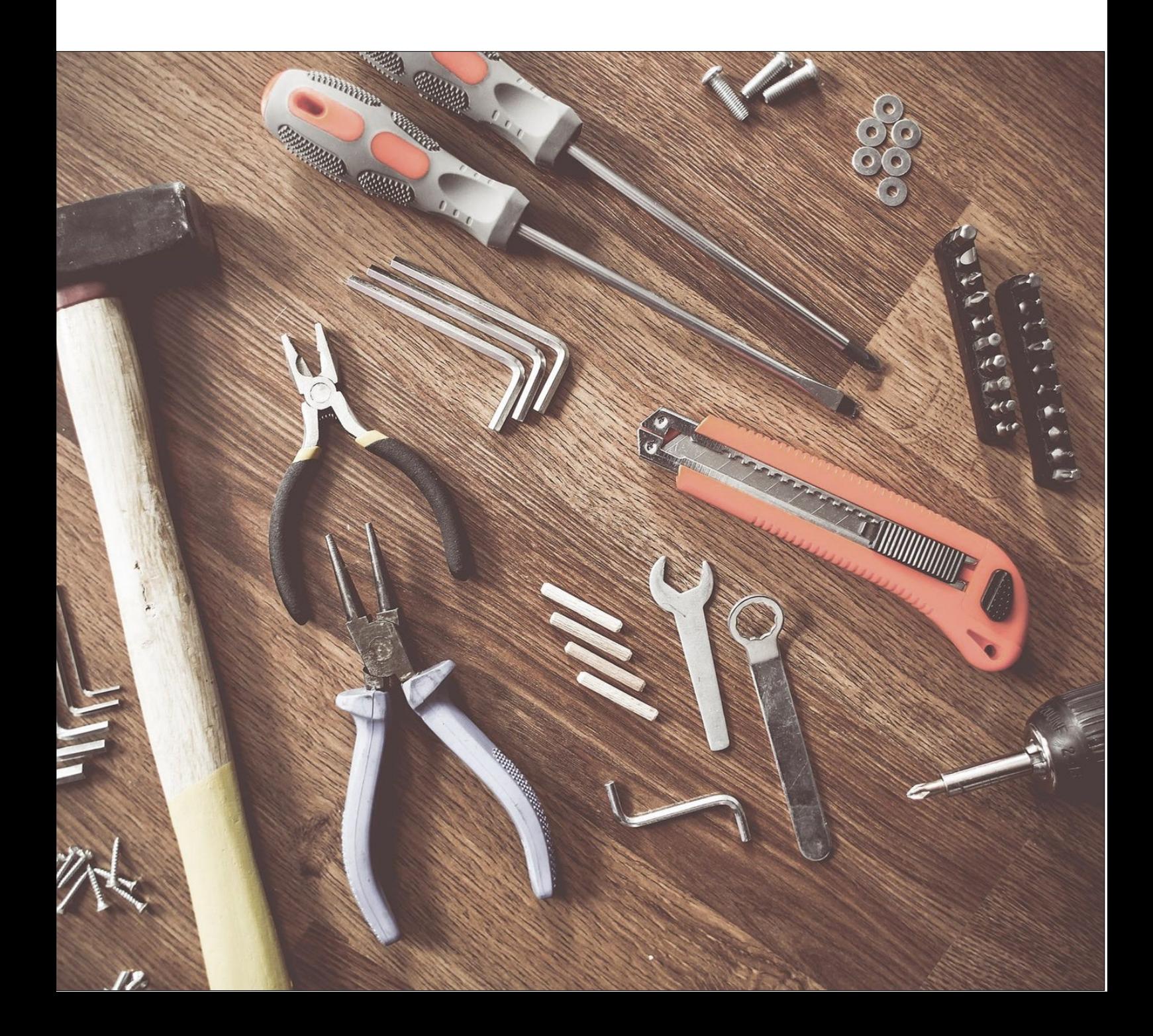

### **Motivation**

Diese Anleitungen beinhaltet Themen und Funktionen von Docuware, welche in der alltäglichen Arbeit nicht oft verwendet werden, aber für den ein oder anderen Nutzer dennoch hilfreich sind.

Einige dieser Themen sind auch nur Interssant, falls man im Docuware mit verschiedenen Archiven arbeitet, und nach Möglichkeiten sucht diese besser miteinander zu Verbinden.

### **Kopieren in ein anderes Archiv**

Über die Kopieren-Funktion ist es möglich ein Dokument direkt in einem anderen Archiv abzulegen. So können beispielsweise Dokumente aus der Postverteilung direkt in die Archive bspw. der Studierendeakte oder im Rechnungsarchiv abgelegt werden.

Diese Funktion "Kopieren nach" wird in der Ergebnisliste über die rechte Maustaste aufgerufen. Dort werden die Ablagedialog angezeigt, auf die man selbst im Docuware Zugriff hat.

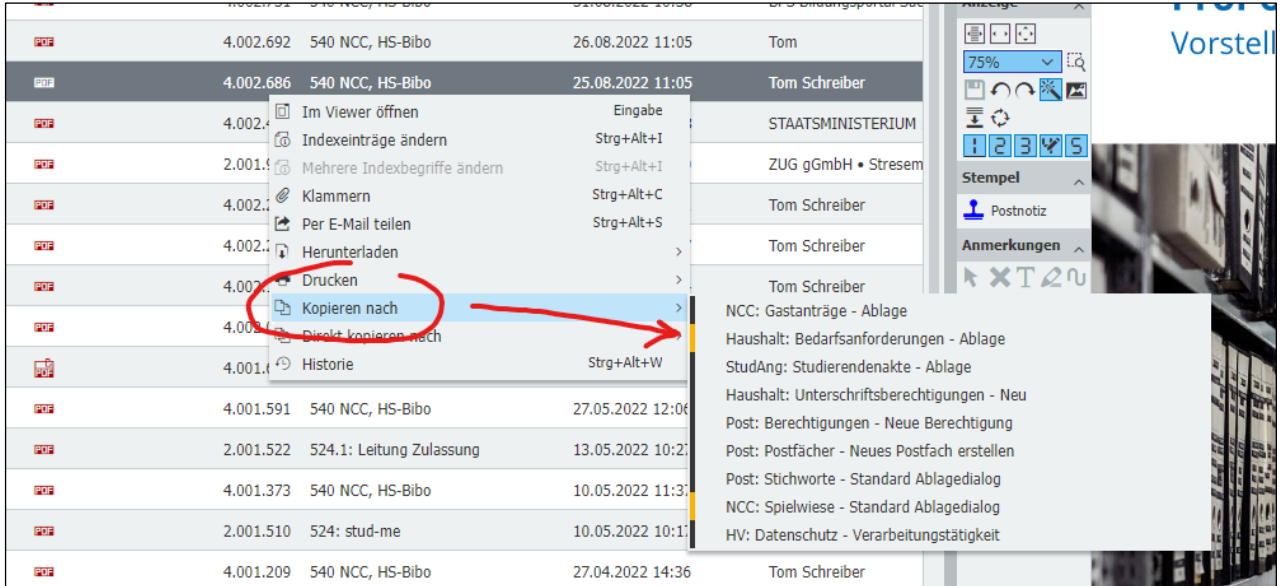

Danach wird der entsprechende Ablagedialog angezeigt. Hier müssen die notwendigen (mit Sternchen markiert) und können die optionalen Metadatenfelder des jeweiigen Archivees ausgewüllt werden. Diese ist notwendig, da das Dokument im

neuen Archiv korrekt eingeordnet wird. Soweit es dem System durch eine automatische Zuordnung möglich ist, werden die Felder bereits vorbelegt.

Über die Funktion "Direkt kopieren nach" ist es möglich ein Dokument direkt in ein anderes Archiv zu kopieren, ohne den Ablagedialog. Dies schlägt aber bei den meisten Archiven fehl, da notwendige Indexdaten zum Dokument nicht automatisch bestimmt und ausgefüllt werden können.

Achtung: Beim Kopieren in anderes Archiv wird die Workflow-Historie, sowie ggf. die Versionshistorie des Dokumentes nicht mit übernommen. Es handelt sich prinzipiell um eine Ablage eines "neuen" Dokumentes im jeweiligen Archiv.

### **Suche über mehrere Archive**

Über die Suchfunktion "Suche über mehrere Archive" ist es möglich ein archivsübergreifende Suche zu konfigurieren und durchzuführen. Diesen Menüpunkte finden sie, indem sie die Suchleiste aufklappen. Dort gibt es diesen Punkte ganz unten bzw. hinten.

Im nächsten Schritt müssen sie auswählen, welche Archive sie in die Suche einbeziehen möchten und welchen Suchdialog sie verwenden wollen.

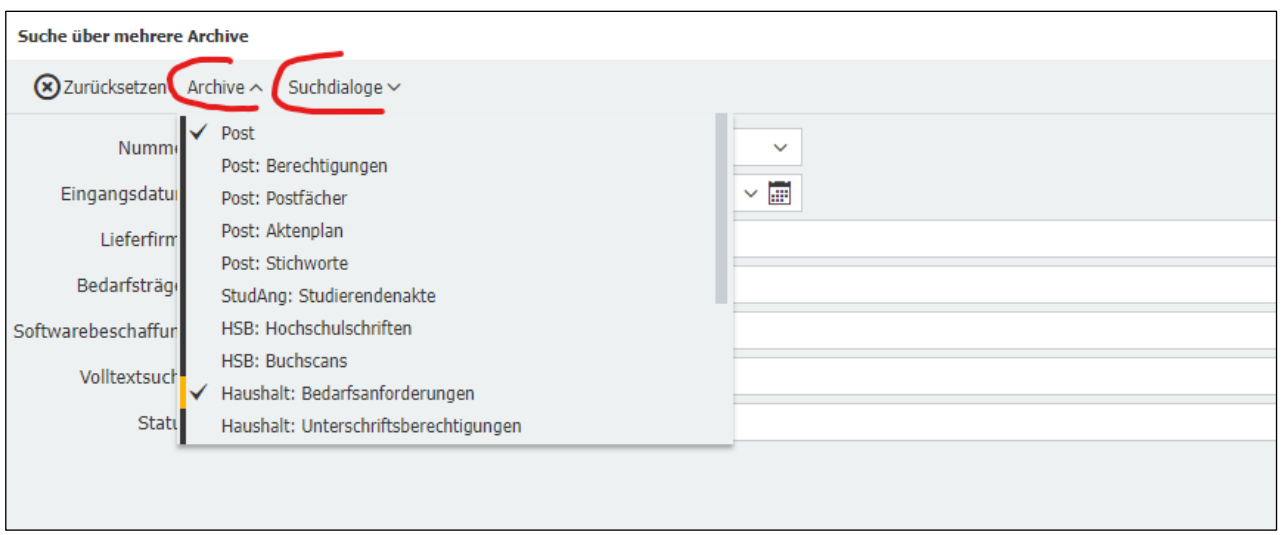

Das Problem bei einer solchen Suchabfrage, ist das es ein Suchfeld geben muss, welches in allen ausgewählten Archiven bzw. Suchdialogen vorhanden ist. Gute Kandidaten dafür sind beispielsweise "Dokumentenname" und "Volltext". Ansonsten sieht man leider nur die Dokumente, welche das jeweilige Suchfeld auch selbst als Indexfeld haben. Aus diesem Grund hat diese Suchfunktion in der Praxis nur einen eingeschränkten Nutzen.

## **Tastenkürzel**

Mit Tastenkürzeln können häufig genutzte Funktionen schnell aufgerufen werden oder Eingaben verinfacht werden. Oftmals spart man durch den Einsatz und Kenntnis von Tastenkürzeln mehrere Klicks und muss seine Hände im Idealfall überhaupt nicht von der Tastatur nehmen.

Hier eine paar häufig verwendete Tastenkürztel im Docuware:

- **x** (in Dialogen): Aktuelles Datum eintragen, mit **+** und **–** kann dies tageweise angepasst werden
- **STRG+SHIFT+4**: Anzeige meiner Aufgaben
- **Pfeiltasten**: Navigieren in der Ergebnisliste, **Eingabe** öffnet das ausgewählte Dokument
- **+**/**-** in der Ergbnisliste bzw. Dokumentensicht: Zoomstufe des Dokumentes anpassen

Eine Übersicht alle zur Verfügung stehenden Tastenkürzel im Docuware finden sie in der [Dokumentation von Docuware.](https://help.docuware.com/#/home/62768/1/1)

## **Weiterführende Links**

#### **DocuWare Client: Dokumente schnell finden**

<https://start.docuware.com/de/blog/produkt/dokumente-schnell-finden>

#### **Präzise suchen – gezielt finden**

[https://start.docuware.com/de/blog/produkt/suchparameter-f%C3%BCr-gezielte](https://start.docuware.com/de/blog/produkt/suchparameter-f%C3%BCr-gezielte-ergebnisse)[ergebnisse](https://start.docuware.com/de/blog/produkt/suchparameter-f%C3%BCr-gezielte-ergebnisse)

#### **5 Tipps für virtuoses Arbeiten mit DocuWare**

[https://start.docuware.com/de/blog/produkt/5-tipps-f%C3%BCr-virtuoses-arbeiten](https://start.docuware.com/de/blog/produkt/5-tipps-f%C3%BCr-virtuoses-arbeiten-mit-docuware)[mit-docuware](https://start.docuware.com/de/blog/produkt/5-tipps-f%C3%BCr-virtuoses-arbeiten-mit-docuware)